HCI プログラミング

### **13** 回目 センサーの紹介とその値の取得

#### ■ 今日の講義で学ぶ内容 ■

- ・センサーについて
- ・センサーの動作確認
- ・センサーのデータ取得

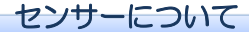

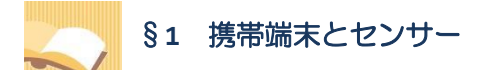

近年、スマホやタブレットなどの携帯端末の普及が進んでいます。これに伴い、携帯端末に様々なセン サーが搭載されるようになり携帯機器のスマート化が進んでいます。傾きセンサーや方位センサー、ジ ャイロセンサー、GPS センサー、明るさセンサーなどが代表的なセンサーです。携帯端末で動作するアプ リはこれらのセンサーからデータを適切に取得しながら、ユーザに寄り添ったサービスを提供します。

最近では、身に着けて使用するウェラブル端末が人気を集めています。Google グラスやスマートウォッ チが良い例です。これらのウェラブル端末もセンサーを搭載し、心拍や体温、歩数などユーザに密接に 寄り添ったサービスを提供します。

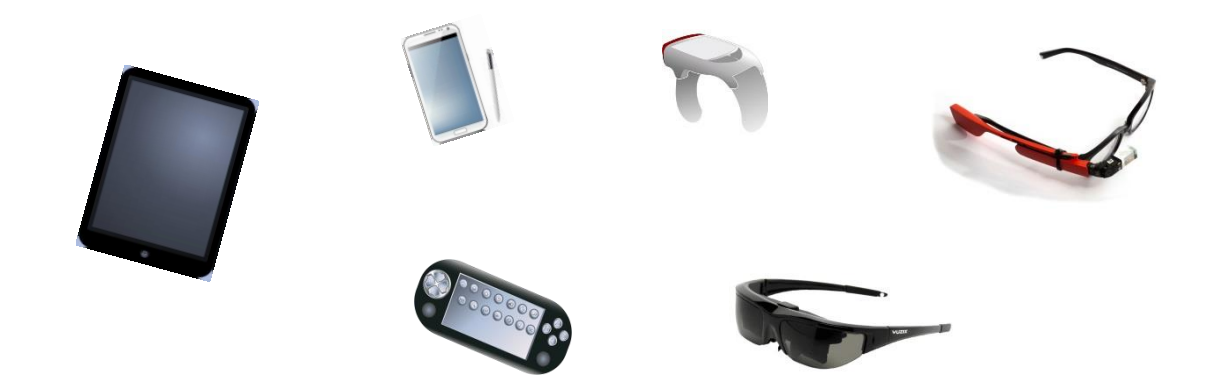

講義ではこれらの端末上で動作するセンサーを利用したアプリの仕組みとプログラミングの学習を目標 に、Phidget 社製 USB センサーを用いたアプリ作成の演習を行います。

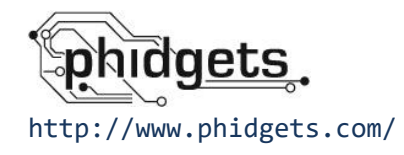

§**2 Phidget** 社製 **USB** センサー

Phidget 社製センサーには様々な種類があります。これらの全てのセンサーは USB 機器として提供され ており、USB マウスと同じように手軽に扱うことができます。

■GPS ■ 電影 全体 ■ ■振動 ■圧力 ■モーション ■明るさ ■距離 ■磁気 ◎ ■温度/湿度 ■タッチ ■加速度/方位 ■音 ■気圧

以下は Phidget 社製センサーの種類の一例です。

講義では加速度/方位センサーを用いて演習を行います。

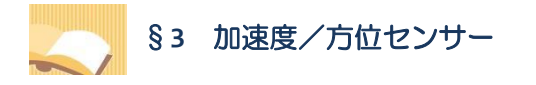

講義では以下の加速度/方位センサーを用います。

■1042\_0 - PhidgetSpatial 3/3/3 Basic

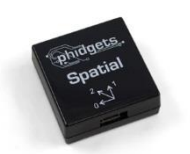

このセンサーは加速度(重力の方向)と方位(北の方角)をそれぞれ検出します。それぞれのデータは 次の座標軸で表現されます。

■加速度データの表現

■方位データの表現

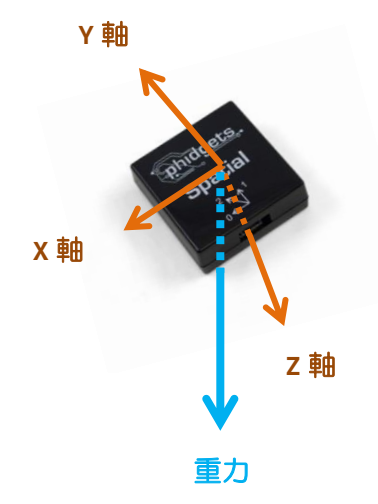

重力の方向(重力ベクトル)がセンサーの座標軸 3 軸で表現されます。ここで重力ベクトルの長さは 1 です。例えば、センサーを水平にしたとき検出されるデータは(0.0, 0.0, 1.0)です。左側を下にして 立てたときは(1.0, 0.0, 0.0)です。

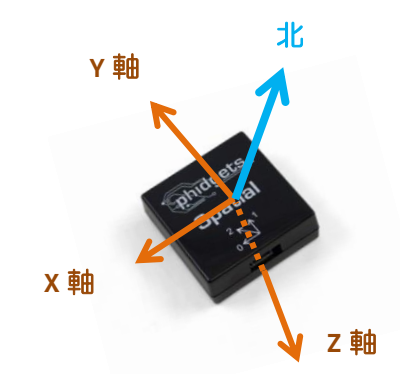

北の方角(方角ベクトル)がセンサーの座標軸 3 軸で表現されます。ここで方角ベクトルの長さは1で す。例えば、センサーの Y 軸を北に向けたとき検出されるデータは(0.0, 1.0, 0.0)です。

センサーの動作確認

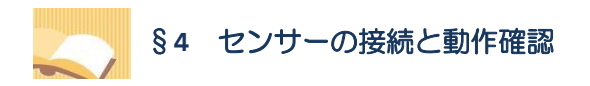

センサーを配布しますので前の方に集まってください。 以降、指示に従いながら動作確認を行いましょう。

1.センサーを USB へ接続しましょう。

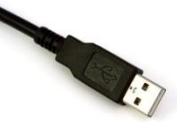

2.タスクバーから Phidget のアイコンを選択しましょう。

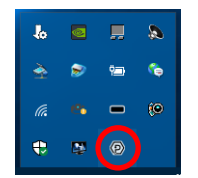

3.Phidget コントロールパネルからセンサーを選択して項目を表示しましょう。さらに、一番下の Spatial を選択しましょう。

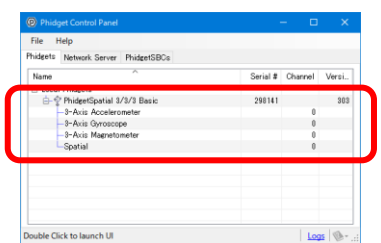

4.選択したセンサーから取得されるデータが表示されます。

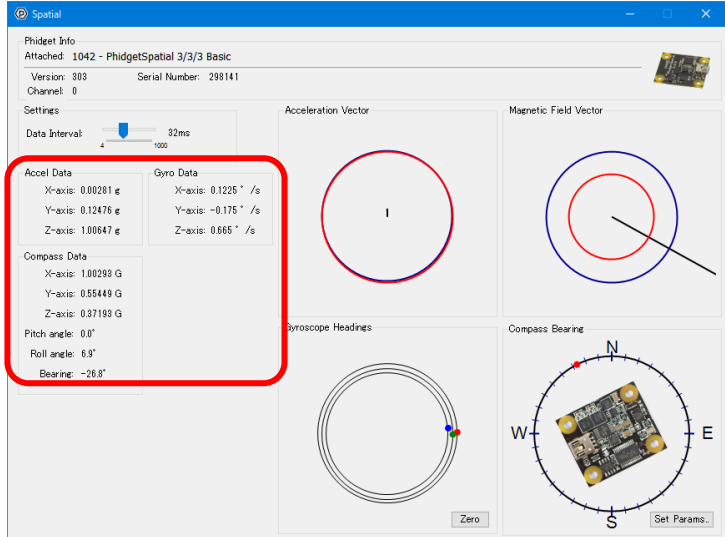

**4** / **14**

センサーのデータ取得

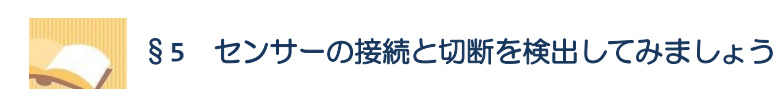

センサーの各種イベントを取得してセンサーの接続や切断の検出、データの取得ができます。

ソースファイル名: Sample13 1.java

```
// ※HP よりインポート文をここへ貼り付けてください
// センサーの接続と切断
public class Sample13_1 extends Application
{
  private Spatial sp; // センサークラス型の変数
  // アプリケーションを開始するときに一度だけ実行されます
  public void start(Stage stage) throws Exception
  {
    // センサーを準備します
    sp = new Spatial();
    // センサーにイベントハンドラを登録します
    sp.addAttachListener(new myAttachListener());
    sp.addDetachListener(new myDetachListener());
    sp.addSpatialDataListener(new mySpatialDataListener());
    // センサーをオープンします
    sp.open();
    // シーンの生成/設定します
    Scene scene = new Scene(new FlowPane());
    // ステージを設定します
    stage.setScene(scene);
    stage.setTitle("センサー");
    // ステージを表示します
    stage.show();
  }
  // アプリケーションを終了するときに一度だけ実行されます
  public void stop() throws Exception
  {
    // センサーをクローズします
    sp.close();
  }
  // イベントハンドラ(センサーが接続されたとき)
  private class myAttachListener implements AttachListener
  {
    public void onAttach(AttachEvent e)
    {
```

```
System.out.println("●センサーが接続されました。");
      // データ取得間隔の設定
      try{
        sp.setDataInterval(32);
      }catch(PhidgetException pe){}
    }
  }
  // イベントハンドラ(センサーが切断されたとき)
  private class myDetachListener implements DetachListener
  {
    public void onDetach(DetachEvent e)
    {
      System.out.println("○センサーが切断されました。");
    }
  }
  // イベントハンドラ(センサーからデータを受け取ったとき)
  private class mySpatialDataListener implements SpatialSpatialDataListener
  {
    public void onSpatialData(SpatialSpatialDataEvent e)
    \{System.out.println("※センサーからデータを受け取りました。");
    }
                                                        E ty
  }
  public static void main(String[] args)
  \left\{ \right.launch(args);
  }
}
```
## 実行結果

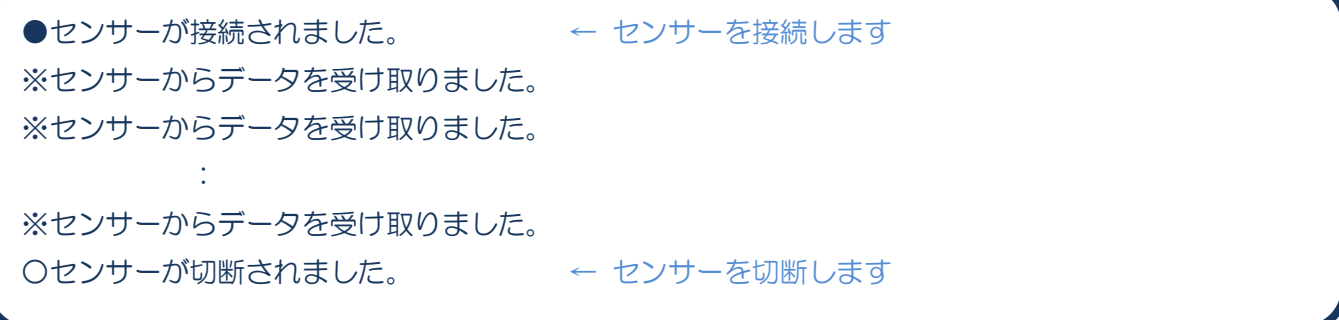

### ■センサーを表現するクラス **Spatial**

センサーはクラス Spatial により表現されます。このクラスにはイベントハンドラの設定など各種設定 を行うメソッドが準備されています。

- 
- センサーの生成 → new Spatial();
- •接続イベントハンドラの設定 → addAttachListener(…);
- 切断イベントハンドラの設定 → addDetachListener(…);
- データイベントハンドラの設定 → addSpatialDataListener(…);
- •センサーのオープン → open();
- •センサーのクローズ → close();

センサーを生成した後、各イベントハンドラの設定を行います。センサーのオープンを行うとイベント ハンドラの処理が開始され、センサーのクローズを行うまで継続されます。

### ■接続イベント (AttachEvent) とは

センサーが USB に接続されたときに発生するイベントです。接続イベントはクラス AttachEvent により 表現され、接続されたセンサー情報などイベント関連の情報を保持します。

# ■切断イベント (DetachEvent) とは

センサーが USB から切断されたときに発生するイベントです。切断イベントはクラス DetachEvent によ り表現され、切断されたセンサー情報などイベント関連の情報を保持します。

### ■データイベント(SpatialSpatialDataEvent)とは

センサーからデータが来たときに発生するイベントです。データイベントはクラス SpatialSpatial-DataFvent により表現され、重カデータや方位データなどのイベント関連の情報を保持します。

## ■接続イベントを処理するイベントハンドラインタフェース **AttachListener**

接続イベントはイベントハンドラクラスで受け取り、対応する処理を行います。

## **1. AttachListener** インタフェースを実装してイベントハンドラクラスを宣言

# **2.** 継承される **void onAttach(AttachEvent e);**メソッドをオーバーライドして処理を記述

※発生したイベントがメソッドの引数 e に渡されて呼び出されます

### 〔コード例〕

1. class myAttachListener implements AttachListener{

- 2. public void onAttach(AttachEvent a)
- 3. {
- 4. // ここにイベントに対応する処理を記述します
- 5. }
- 6. }

## ■切断イベントを処理するイベントハンドラインタフェース **DetachListener**

切断イベントはイベントハンドラクラスで受け取り、対応する処理を行います。

**1. DetachListener** インタフェースを実装してイベントハンドラクラスを宣言

**2.** 継承される **void onDetach(DetachEvent e);**メソッドをオーバーライドして処理を記述

■データイベントを処理するイベントハンドラインタフェース **SpatialSpatialDataListener** データイベントはイベントハンドラクラスで受け取り、対応する処理を行います。

- **1. SpatialSpatialDataListener** インタフェースを実装してイベントハンドラクラスを宣言
- **2.** 継承される **void onSpatialData(SpatialSpatialDataEvent e);**メソッドをオーバーライドして処理を記述

### ■**start()**メソッドと **stop()**メソッド

ウィンドウアプリケーションは main()メソッドから処理が始まります。ここで Application クラスか ら継承された launch()メソッドが実行されます。launch()メソッドはアプリケーション開始の準備を 行いながら内部で start()メソッドを実行し、アプリケーションを開始します。

〔開始〕→ **main()** → **launch()** → **start()** →〔実行中〕→ **stop()** →〔終了〕

その後、クローズボタンなどによりアプリケーションが終了するときには stop()メソッドが実行され、 アプリケーションは終了します。

※start()メソッドや stop()メソッドはともに Application クラスから継承されたメソッドであり、 オーバーライドして各自の処理を記述します。

### ■利用したクラス/インタフェースの一覧

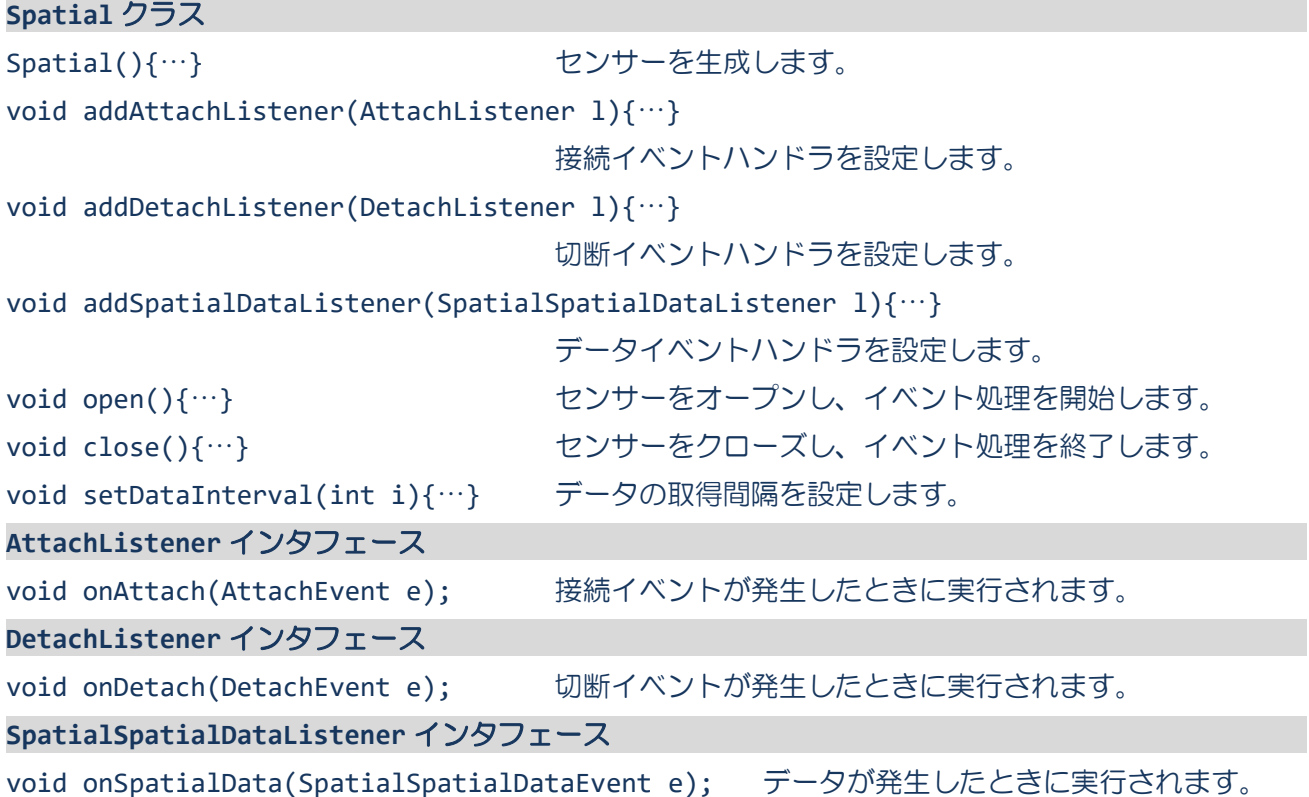

§**6** 重力(傾き)データを取得してみましょう

センサーの重力データを取得して、センサーの傾きを調べることができます。

ソースファイル名: Sample13 2.java

```
// ※HP よりインポート文をここへ貼り付けてください
// センサーから傾きデータを取得
public class Sample13_2 extends Application
{
 private Spatial sp; // センサークラス型の変数
  // アプリケーションを開始するときに一度だけ実行されます
 public void start(Stage stage) throws Exception
  {
    // センサーを準備します
    sp = new Spatial();// センサーにイベントハンドラを登録します
    sp.addAttachListener(new myAttachListener());
    sp.addDetachListener(new myDetachListener());
    sp.addSpatialDataListener(new mySpatialDataListener());
    // センサーをオープンします
    sp.open();
    // シーンの生成/設定します
    Scene scene = new Scene(new FlowPane());
    // ステージを設定します
    stage.setScene(scene);
    stage.setTitle("センサー");
    // ステージを表示します
    stage.show();
  }
  // アプリケーションを終了するときに一度だけ実行されます
  public void stop() throws Exception
  {
    // センサーをクローズします
    sp.close();
  }
  // イベントハンドラ(センサーが接続されたとき)
  private class myAttachListener implements AttachListener
  {
    public void onAttach(AttachEvent e)
    {
      System.out.println("●センサーが接続されました。");
```

```
// データ取得間隔の設定
      try{
        sp.setDataInterval(32);
      }catch(PhidgetException pe){}
    }
  }
  // イベントハンドラ(センサーが切断されたとき)
  private class myDetachListener implements DetachListener
  \{public void onDetach(DetachEvent e)
    {
      System.out.println("○センサーが切断されました。");
    }
  }
  // イベントハンドラ(センサーからデータを受け取ったとき)
  private class mySpatialDataListener implements SpatialSpatialDataListener
  {
    public void onSpatialData(SpatialSpatialDataEvent e)
    {
      // 傾きデータ(重力方向)を取り出します
      double[] data = e.getAcceleration();
      System.out.println("x="+data[0]+" y="+data[1]+" z="+data[2]);
    }
  }
  public static void main(String[] args)
  {
    launch(args);
  }
}
```
## 実行結果

●センサーが接続されました。 ← センサーを接続します x=0.55078 y=-0.22607 z=0.81543 x=0.54199 y=-0.30908 z=0.81494 : 100 minutes x=0.50732 y=-0.26367 z=0.83447 ○センサーが切断されました。 ← センサーを切断します

# ■重力ベクトルを取得するには**?**

センサーからのデータイベントを表すクラス SpatialSpatialDataEvent に保持されます。データイベ ントハンドラが呼ばれたとき、その引数にこのクラスのオブジェクト e が渡されます。次のようにして 重力ベクトルを取得します。

double[] data = e.getAcceleration();

getAcceleration()メソッドは、重力ベクトルを double 型の配列として返します。

**data[0]** → 重力ベクトルの **x** 軸座標値 **data[1]** → 重力ベクトルの **y** 軸座標値 **data[2]** → 重力ベクトルの **z** 軸座標値

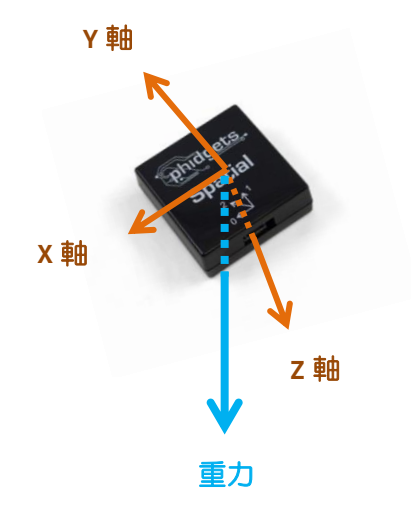

■利用したクラス/インタフェースの一覧 **SpatialSpatialDataEvent** クラス double<sup>[]</sup> getAcceleration(){…} 重力ベクトルを取得します。

§**7** 方位データを取得してみましょう

センサーの方位データを取得して、北の方角を調べることができます。

ソースファイル名: Sample13 3.java

```
// ※HP よりインポート文をここへ貼り付けてください
// センサーから方位データを取得
public class Sample13_3 extends Application
{
 private Spatial sp; // センサークラス型の変数
  // アプリケーションを開始するときに一度だけ実行されます
 public void start(Stage stage) throws Exception
  {
    // センサーを準備します
    sp = new Spatial();// センサーにイベントハンドラを登録します
    sp.addAttachListener(new myAttachListener());
    sp.addDetachListener(new myDetachListener());
    sp.addSpatialDataListener(new mySpatialDataListener());
    // センサーをオープンします
    sp.open();
    // シーンの生成/設定します
    Scene scene = new Scene(new FlowPane());
    // ステージを設定します
    stage.setScene(scene);
    stage.setTitle("センサー");
    // ステージを表示します
    stage.show();
  }
  // アプリケーションを終了するときに一度だけ実行されます
  public void stop() throws Exception
  {
    // センサーをクローズします
    sp.close();
  }
  // イベントハンドラ(センサーが接続されたとき)
  private class myAttachListener implements AttachListener
  {
    public void onAttach(AttachEvent e)
    {
      System.out.println("●センサーが接続されました。");
```
**12** / **14**

```
// データ取得間隔の設定
      try{
        sp.setDataInterval(32);
      }catch(PhidgetException pe){}
    }
  }
  // イベントハンドラ(センサーが切断されたとき)
  private class myDetachListener implements DetachListener
  \{public void onDetach(DetachEvent e)
    {
      System.out.println("○センサーが切断されました。");
    }
  }
  // イベントハンドラ(センサーからデータを受け取ったとき)
  private class mySpatialDataListener implements SpatialSpatialDataListener
  {
    public void onSpatialData(SpatialSpatialDataEvent e)
    {
      // 方位データを取り出します
      double[] data = e.getMagneticField();
      System.out.println("x="+data[0]+" y="+data[1]+" z="+data[2]);
    }
  }
  public static void main(String[] args)
  {
    launch(args);
  }
}
```
# 実行結果

●センサーが接続されました。 ← センサーを接続します x=0.60903 y=-0.26513 z=-0.02348 x=0.60903 y=-0.26588 z=-0.02273 : x=0.60752 y=-0.26513 z=-0.02273 ○センサーが切断されました。 ← センサーを切断します

# ■**方位ベクトルを取得するには?**

センサーからのデータイベントを表すクラス SpatialSpatialDataEvent に保持されます。データイベ ントハンドラが呼ばれたとき、その引数にこのクラスのオブジェクト e が渡されます。次のようにして 重力ベクトルを取得します。

double[] data = e.getMagneticField();

getMagneticField()メソッドは、方位ベクトルを double 型の配列として返します。

**data[0]** → 方位ベクトルの **x** 軸座標値 **data[1]** → 方位ベクトルの **y** 軸座標値 **data[2]** → 方位ベクトルの **z** 軸座標値

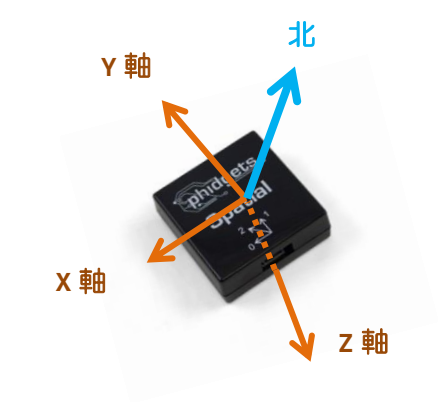

■利用したクラス/インタフェースの一覧

**SpatialSpatialDataEvent** クラス

double[] getMagneticField(){…} データセットから方位ベクトルを取得します。